#### **Introduction**

This quick reference guide applies to Toshiba 3000- and 2000 series digital telephones connected to a Strata CTX system.

See your Telephone System Administrator to find out which features you have. Use the check boxes or blank lines to enter the variable selections for your telephone.

#### **What's My Line?**

Throughout this guide, the word "line" is mentioned. Check mark which Line type you have. For example, you will be instructed to "select a line." "Line" can be:

- ❐ Line button
- ❐ Pooled Line Group
- □ Group Line button
- $\square$  Line out requiring an access code where you enter an outside line or line group access code (for example, dial 9 to get an outside line).

#### **Which Outgoing/Incoming Call Features Do I Have?**

Check mark here which outgoing/incoming feature you have on your system. Then go through the rest of this guide and check mark that feature where it's noted.

- 1. To make a call, press **Spkr**.
- 2. Dial the number.
- 3. When connected, you can continue to use the speakerphone or lift the handset and continue the conversation.

- ❐ **Automatic Line Selection (ALS):** For outgoing calls: You have ALS if you hear dial tone and the Line LED lights steady green when you lift the handset or press **Spkr**.
- ❐ **Ringing Line Preference:** You answer an incoming Line ringing your station by lifting the handset or pressing Spkr.
- ❐ **Tone Signalling:** Internal incoming call: you hear successive ring tones, then lift the handset or press **Spkr.**
- ❐ **Voice First Signalling**: Internal incoming call: your phone does not ring; instead you hear a long tone, then the caller's voice. Talk in the direction of your phone, or answer the call as you normally would by lifting the handset or pressing Spkr.
- **Note** You can change between Tone and Voice Signalling on a call-by-call basis by pressing 1 after dialling an internal telephone number.
- ❐ **Hot Dialling**: If your telephone is programmed for "hot dialling," you do not have to press **Spkr** or lift the handset before dialling internal or external speakerphone calls. When you dial a number, the speakerphone automatically turns on and the Spkr and Mic LEDs light up.

□ If you don't have Ringing Line Preference: press the flashing line or extension button and lift the handset.

You can bypass Forced Account Code requirements with three emergency numbers, including 911. See your System Administrator for these numbers:

#### **Which Codes Do I Use?**

Default feature codes are listed in this guide. Check with your System Administrator to see if these codes have been changed. If so, write the new codes in the blank lines and cross out the default codes. For example:

**Cnf/Trn**  $+\frac{446}{6}$  or  $22$ 

# **Making a Call**

# **Hot Dialling**

- 1. To make a call using Hot Dialling, dial the number.
- 2. When connected, you can continue speakerphone operation or lift the handset and continue the conversation.

- 1. While on a call, press Cnf/Trn.
- 2. Dial the extension and announce the call or "blind transfer" (hang up).
- During call transfer, you can reconnect to the original caller by pressing your flashing extension button.
- 3. **Camp on to a busy station:** If the station is busy, hang up. The called station receives a tone. Once the busy line is free, the transferred line is called back.

#### **Conference Calls**

#### **Spkr Button**

#### **Handset**

- 1. While on a call, press Cnf/Trn.
- 2. Call another station or outside line.
- 3. When the called party answers, press Cnf/Trn. If it's busy or there's no answer, press **Cnf/Trn** again to return to the original connection. All parties are conferenced.
- 4. Repeat the above steps to add more lines. You can conference up to eight parties.
- **Note** When the person who initiates the conference (master) hangs up, control transfers to the first internal station added to the conference. If no internal stations are in the conference, the call disconnects.
- 1. To make a call, lift the handset, then dial the number.
- 2. When connected, you can continue to use the handset or switch to speakerphone by holding down **Spkr** and replacing the handset.

#### **Answering a Call**

#### $\blacktriangleright$  Lift the handset or press **Spkr**.

- If you are the "master" conference controller, press **Hold** once (or twice for Executive Hold) to place the conference call on hold.
- The conference continues and you can join at any time without giving up "master" abilities. Music-on-hold is suppressed in this mode.

#### **Handsfree Answerback**

- ➤ **To receive a handsfree internal call over the speakerphone**
	- 1. You hear a single long tone, then the caller's voice. Do not lift the handset; speak toward the telephone in a normal voice.
	- 2. Press **Spkr** or take the handset off-hook if you wish to transfer the call or place it on hold.
- ➤ **To switch between Handset and Speakerphone**
	- $\triangleright$  Press **Spkr** and place the handset on-hook to switch from Handset to Speakerphone mode.
- 1. To place a call on Hold, press the **Hold** button.
- 2. To return to the held call, press the held line's button.

#### **Account Code Calls**

#### ➤ **To dial with a Forced Account Code (FAC)**

 $\triangleright$  While on a call, press **Hold** twice. (No one can accidently pick up your call.)

- 1. Place a call in the normal method.
- 2. After the tone burst, enter the Account Code.

³ While on a call, press another extension button to receive/originate a new call. You can switch between calls without having to press **Hold**.

If the code is invalid, you hear re-order tone and the call is rejected.

#### ➤ **To use an Emergency Override of an FAC**

#### ➤ **To dial with Voluntary Account Codes**

1. After accessing an Exchange line, press **Account**  $Code$  ...or Cnf/Trn +  $\#46=$ 

You can enter it at any time during a call.

 $\blacktriangleright$  ...or program a flexible button to perform the sequence. See ["Flexible Buttons"](#page-1-0) for instructions.

- 2. Enter the Account Code.
- You should hear confirmation tone if the code is valid or two short tones if it is invalid.
- 3. Dial a telephone number if you entered the code after accessing an outside line or resume talking or hang up if you entered the code after the call.

- 1. While on a call, press Park in Orbit ...or Cnf/Trn + #33 or
- 2. Specify the Park Orbit using one of the following:
- Press \* and the system automatically selects a General Park Orbit between 7000~7019. The chosen orbit appears on the LCD.
- **•** Enter a valid extension.
- **•** Press # and the system automatically selects your extension as the orbit.
- 3. Hang up. If the parked call is not retrieved, the call rings back to your phone.

1. Press Park in Orbit ...or your extension button  $+$  #32 or \_\_\_\_\_\_\_\_\_.

#### **Call Transfer**

© Copyright 2002 Toshiba Information Systems UK Ltd.<br>Telecoms Division Telecoms Division CTX-DKT-Q-G Weybridge Business Park, Addlestone Road TTCTX\_GBR\_QR1 Weybridge, Surrey KT15 2UL Tel: 01932 825069 Version 1, October 2002<br>Fax: 0870 238 3776 Version 3, October 2002 www.telecoms.toshiba.co.u

#### ➤ **To transfer conference control**

- 1. Do steps 1 and 2 above to add the line to which you wish to transfer conference control.
- 2. Announce the call and hang up to transfer the call. This station is now the conference "master" with the ability to add or delete parties.

- 
- 
- 
- 
- 
- 
- 
- 
- 

## ➤ **To hold a conference call**

## ➤ **To delete the last member added to a conference**

 $\triangleright$  While a call is in progress, press the **Cancel** button.

## ➤ **To conference two outside Lines**

- 1. While talking on an outside call, press Cnf/Trn.
- 2. Access an outside line.
- 3. After the party answers, press Cnf/Trn.
- 4. If you receive a busy tone or if the station does not answer, press the flashing button to return to the original call
- 5. Press Cnf/Trn and hang-up.
- **Note** Most phone companies provide auto disconnect, but if it is not provided, the lines must be supervised to disconnect.
- 6. To supervise a tandem call, press the extension button. If the parties have finished, hang up or if the parties are still talking, press Cnf/Trn and hang-up.

## **Hold**

If you do not return to the held call, it rings back to your phone. If you are busy on another call, you hear two tone bursts. If the held party hangs up, the call is released.

3. If you have additional lines at your station to hold, repeat Step 1 above.

## ➤ **To place a call on Exclusive Hold**

## ➤ **To place a call on Automatic Hold**

Make sure this feature is programmed on your system; if not, existing calls will drop.

## ➤ **To place a call on Consultation Hold**

If you have multiple extensions on your phone, you can hold a different call on each extension.

## $\rightharpoonup$  Press Cnf/Trn.

## **Call Forward - Any Calls (Internal & External)**

There are two ways to perform each Call Forward:

 $\triangleright$  Enter the button sequence below

- **All Calls:** Press Ext. + **#6011** or \_\_\_\_\_\_\_ + Destination No.
- **Busy:** Press Ext. + #6021 or \_\_\_\_\_\_\_ + Dest. No.

**No Answer:** Press Ext. + **#6031** or \_\_\_\_\_\_\_ + Dest. No. + Timer (seconds, 2-digits) +  $\#$ 

**Busy No Answer:** Press Ext. + #6041 or \_\_\_\_\_\_\_ + Dest. No.  $+$  Timer (seconds, 2-digits)  $+$ #

**Cancel:** Press Ext.  $++$ **#6051** or \_\_\_\_\_\_

## **Call Park Orbits**

## ➤ **To park a call**

# ➤ **To retrieve a parked call**

2. Enter the Orbit Number where the call is parked.

# **TOSHIBA**

## **Call Pickup**

- 1. Press an extension button.
- 2. Enter a code from the following list: Group Pickup: #5#34 or Directed Terminal Pickup: #5#5 + EXTN No or

Other (see System Administrator):

#### **Paging**

- ➤ **To make a page announcement to a phone or external speakers**
- 1. Press extension, lift the handset, and enter: **#30** or \_\_\_\_\_\_\_\_\_ (all groups) ..or  $\#31$  or  $\_\_\_\_\_ +\_\_\_\_$  the Group page access code. See ["Flexible Buttons"](#page-1-0) for more paging codes.
- 2. Make your announcement, then hang up.

- 1. With the handset off-hook, press All Call Page ...or extension  $+$  #30. This pages all phones in the All Call Page Group, and may page external speakers (depends on programming).
- 2. Make your announcement then hang up.

## ➤ **To make an All Call Page**

- 1. Press Program or dial #9876.
- 2. Press Spdial.
- 3. Press 1, then enter a Speed Dial Code (00~99).
- 4. Enter the number to be stored in the Speed Dial bin (32 digits max.).
- 5. Press **Spdial** to store the entry. See "DATA PROGRAMMED."
- 6. Lift and replace the handset.

#### **Redial**

Use this button to redial the last number dialed from your phone.

 $\triangleright$  To redial the last number, press **Redial** or  $*0$ .

## **Speed Dial**

➤ **To store a Station Speed Dial Number**

We suggest storing Speed Dial numbers on a One Touch button; use Speed Dial Codes to store more numbers.

## ➤ **To clear a number from a Station Speed Dial code**

- $\blacktriangleright$  Repeat the previous procedure skipping Step 4.
- ➤ **To make a call using Speed Dial**
	- 1. Lift the handset.
- 2. Access a outside line (if necessary).
- 3. Press Spdial. Then dial the Station or System Speed Dial Number.  $(1 + 00 \sim 99)$

## **One Touch Buttons**

This feature is useful for storing frequently dialled numbers.

- ➤ **To change a One Touch Button**
- 1. Press #9876 to enter User Programming Mode.
- 2. Press the One Touch button to set.
- 3. Enter the digits or special buttons to be stored.
- 4. Press the One Touch button to save the entry.

If these steps do not work, you may have to create a One Touch button (see ["Flexible Buttons"](#page-1-0)).

➤ **To Use a One Touch Button, just press it.**

## **Voice Mail - Direct Transfer**

- 1. While on a call, press Cnf/Trn.
- 2. Press **#407** \_\_\_\_.
- 3. Enter the voice mailbox number (may be the same as the extension number), then press #.
- 4. Hang up (the caller is connected to the voice mailbox) or press Cnf/Trn to return to the calling party.

#### **Volume Control**

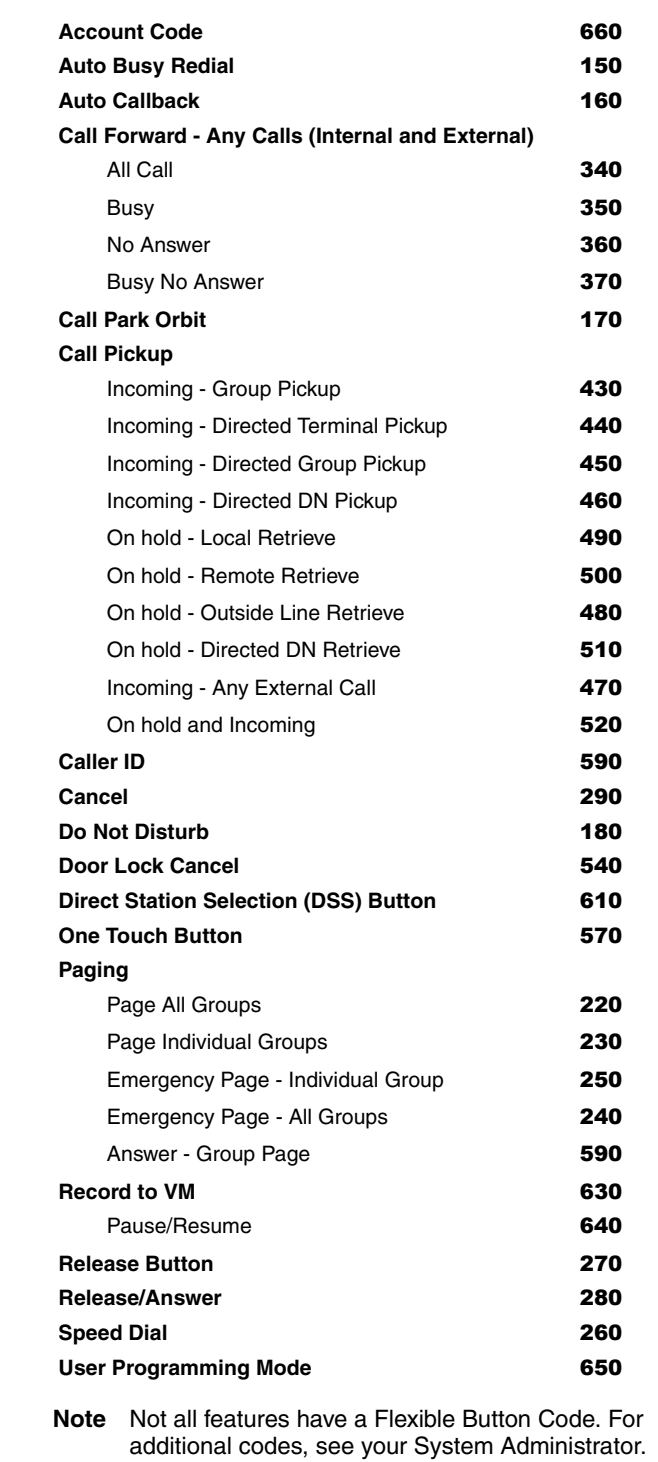

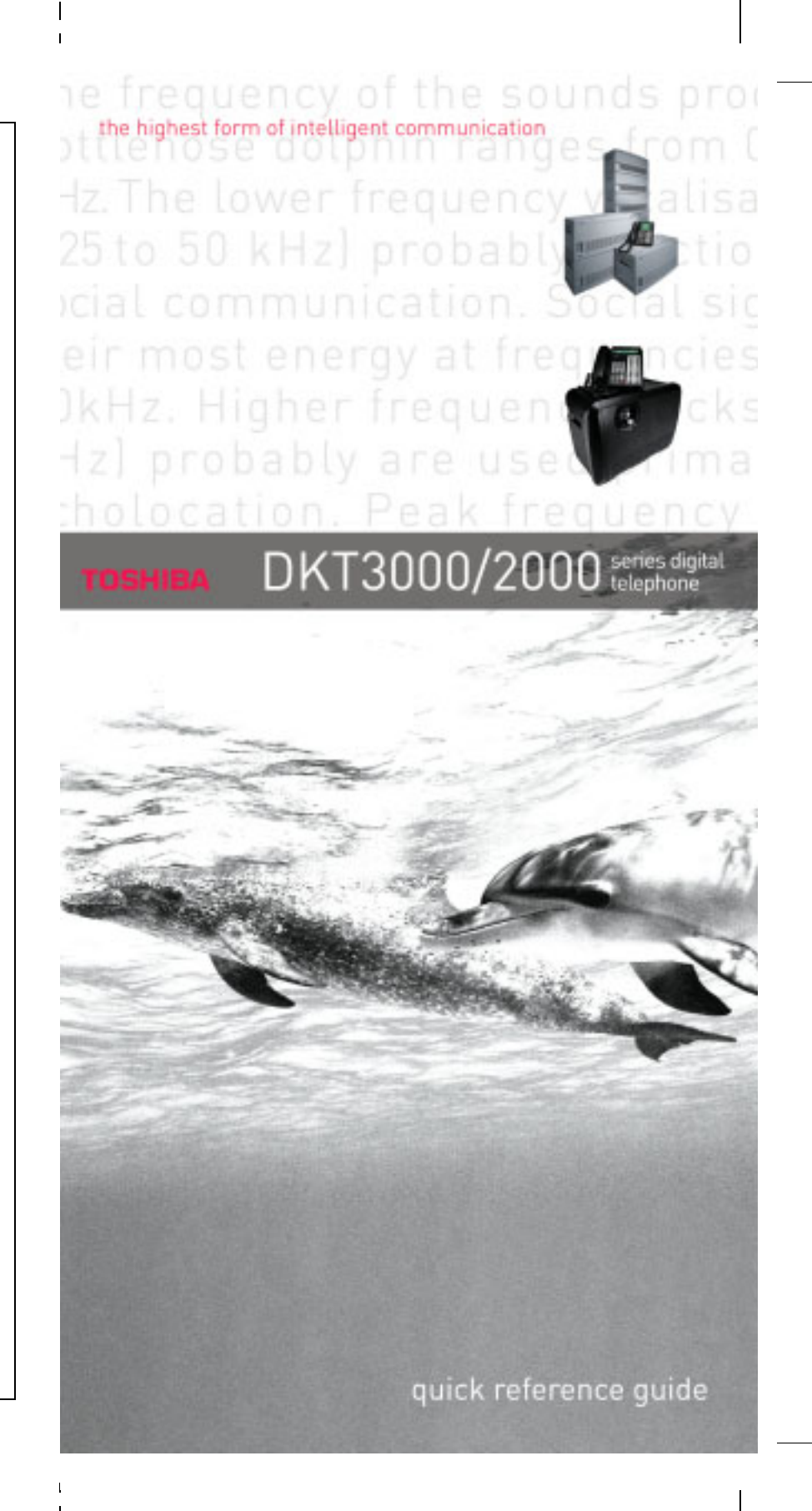

- ➤ **To adjust handset volume**
- ³ During a call, press down Vol ▲ or ▼. When you hang up, volume returns to default.
- ➤ **To adjust the speaker volume for internal/external calls and background music**
- ³ Press Spkr. Select a line and press Vol ▲ or ▼.
- ➤ **To adjust Ring Tone, Handsfree Answerback and Speaker Off-hook Call Announce**
- ► With an idle phone and handset on-hook, press Vol ▲ or ▼. When you hang up, volume returns to default.

## **DKT3014-SDL LCD Features**

3. Select someone from the list by pressing the Soft Key next to the name.

#### ➤ **To Use Direct Station Selection**

- 1. Press the **DIRECT SS** Soft Key to view the first screen.
- 2. To view other pages, press the **MORE** or **PREVIOUS** Soft Keys.

3. To select someone from the list, press the Soft Key next to the name.

- ➤ **To use Speed Dial or Directory Menus**
	- Press the Soft Key next to the Speed Dial (**SD**) or Directory (**DIR**) to view the first screen.
	- 2. To view the other pages, press the soft keys **MORE** or **PREVIOUS** ...or
- **MAR 18 MONDAY DIRECT SS SYSTEM SD PERSONAL SD EXTERNAL DIR**
- **LEFT** or **RIGHT**.
	- **INTERNAL DIR**

**DON** 

## <span id="page-1-0"></span>**Flexible Buttons**

- There are 10, 14 or 20 Flexible Buttons on your telephone. You can program features onto Flexible Buttons for easy access.
- 1. Press #9876 to enter User Programming Mode.
- 2. Press Hold.
- 3. Press the Flexible Button to set or change.
- 4. Enter the Flexible Button Code (see following list).
- 5. Press the same Flexible Button (flashing). "DATA PROGRAMMED" appears on your LCD.

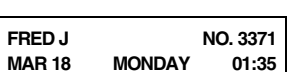

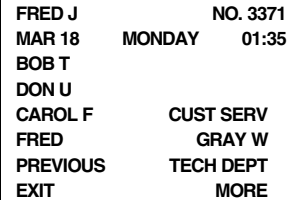

**CALLING BOB T NO. 3200** **Flexible Button Codes**

**FRED GRAY** 

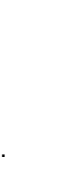